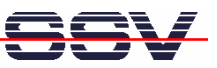

## **IGW/920 with Auto ID Reader (AIDR) Software – User Information**

The Linux Device Server IGW/920 with preinstalled Auto ID Reader (AIDR) software allows you to read serial data ASCII strings from external RFID or barcode readers over the RS232 interface COM2. These strings can be transferred with the 10/100 Mbps Ethernet LAN interface to external systems. The AIDR software offers FTP client and server support for the Ethernet LAN data transfer.

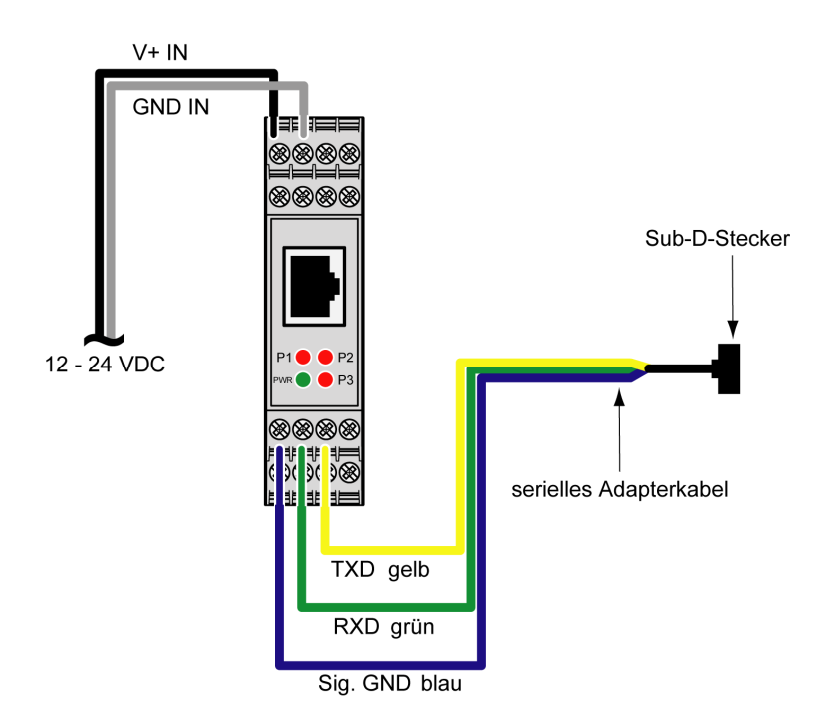

• **1. Step**: Access the web-based configuration interface with the URL **http://192.168.0.127:7777**. The AIDR software shows the login screen within your browser window.

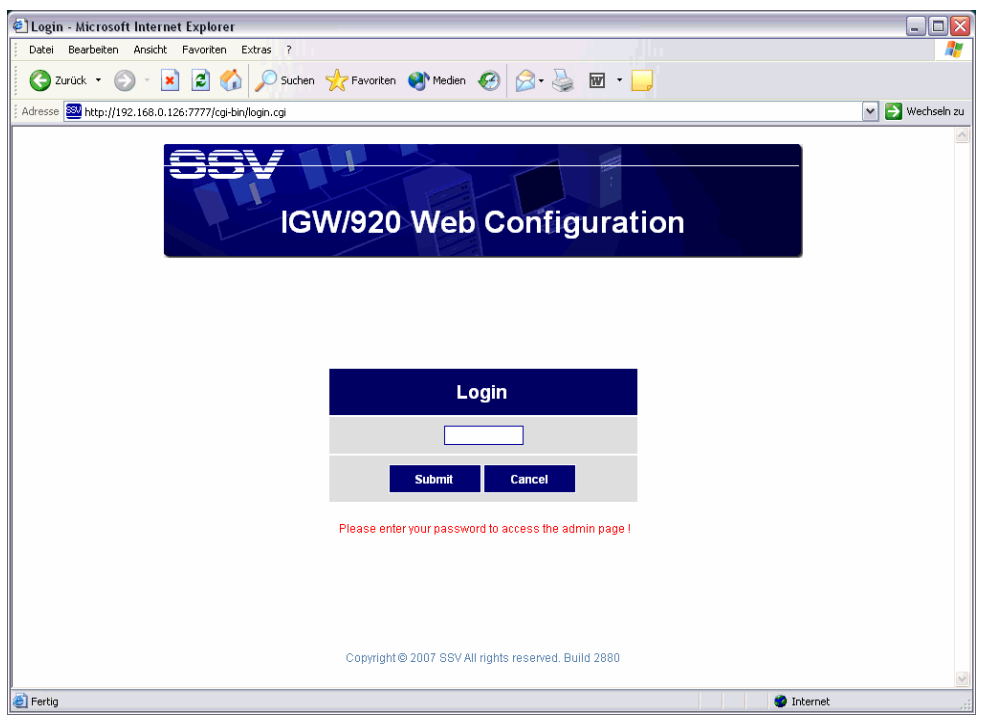

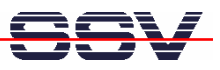

• **2. Step**: Please enter the password *igw920* and press the *Submit* button within the login screen. The AIDR software shows a screen with some device status information.

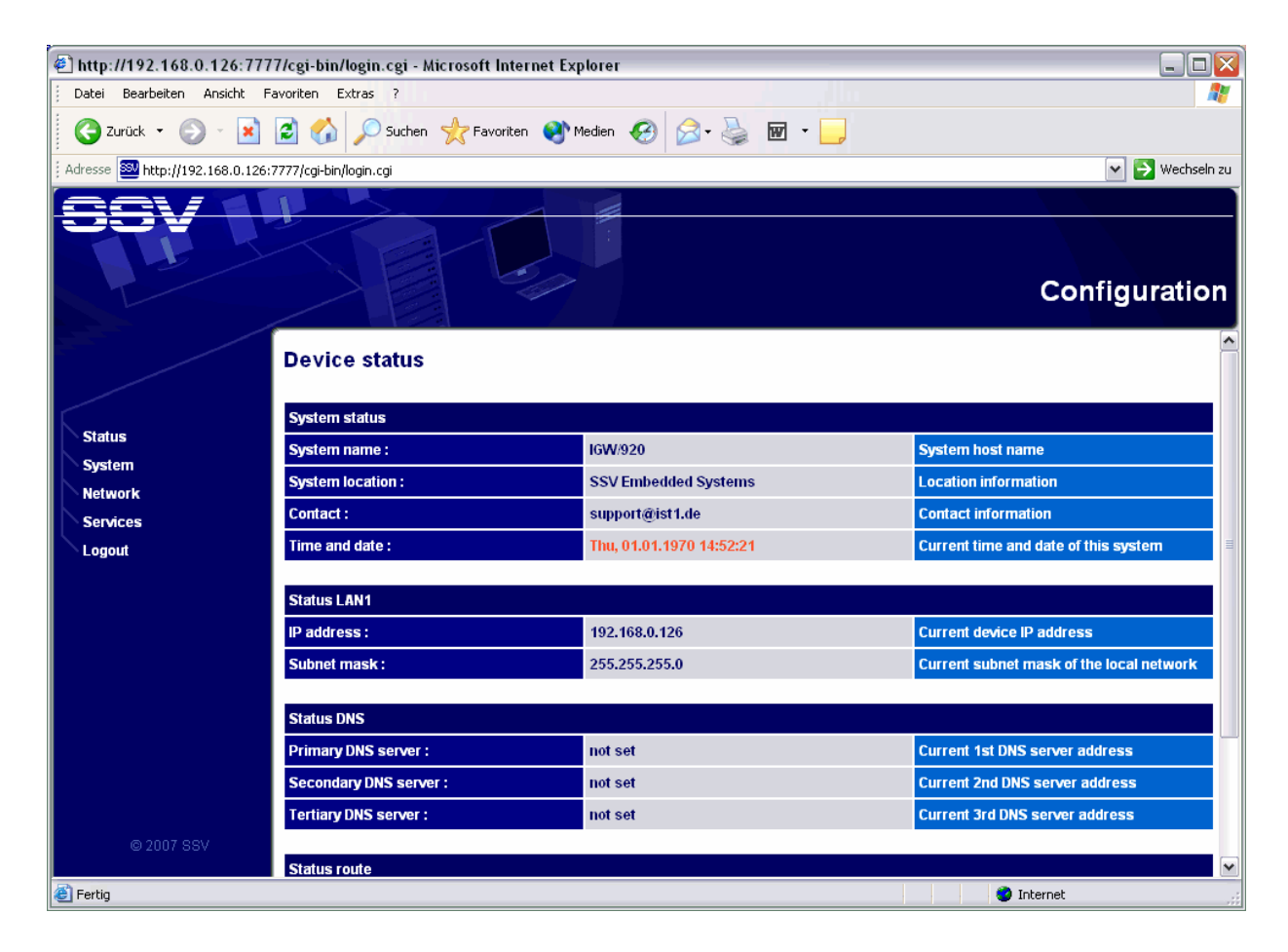

The web-based user interface of the AIDR software contains five main menu items. These items are accessible over the frame within the browser window.

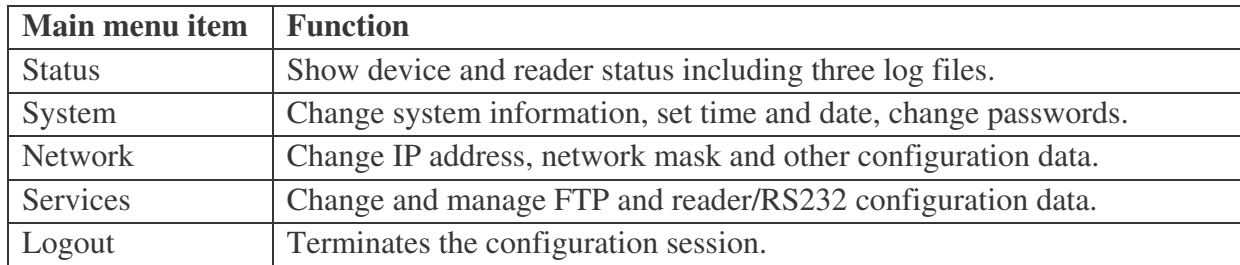

**Table 2.1:** Main menu items of the web-based user interface of the AIDR software

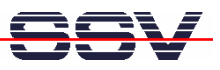

• **3. Step – Menu Item** *Status*: Shows system status information and links to the three log files *Datalog.txt* (last 100 ASCII strings from external RFID or barcode reader), *Errorlog.tx*t (last 100 FTP error messages) and *Bootlog.txt* (text file with boot information).

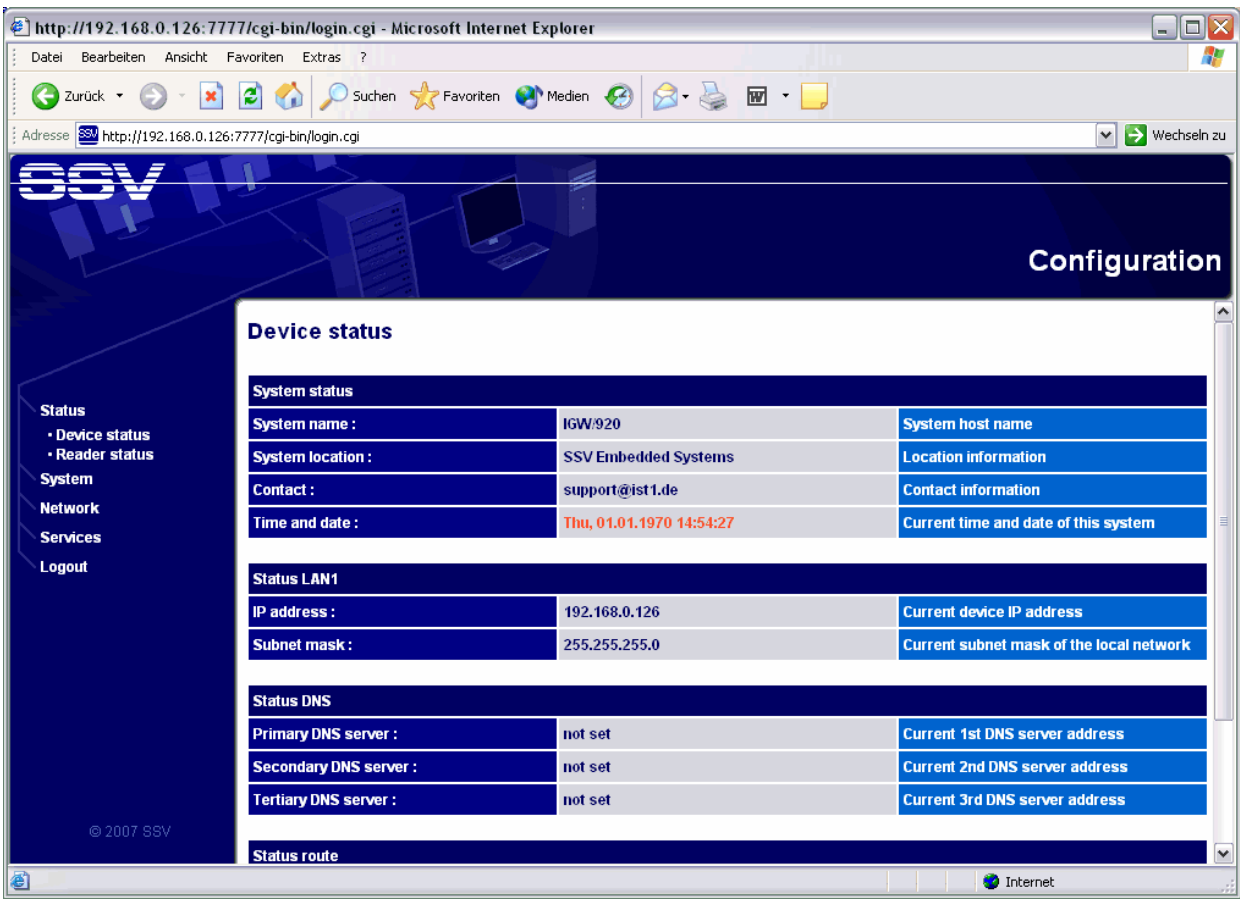

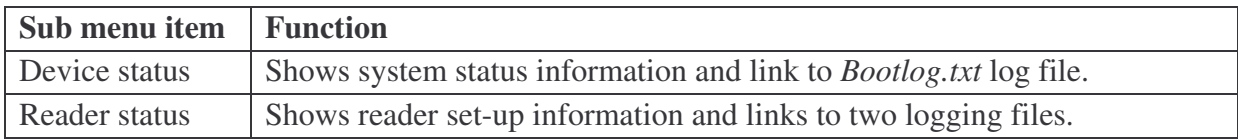

**Table 3.1:** Sub menu items within main menu *Status*

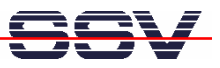

• **4. Step – Menu Item** *System*: Change system information, set time and date, change passwords.

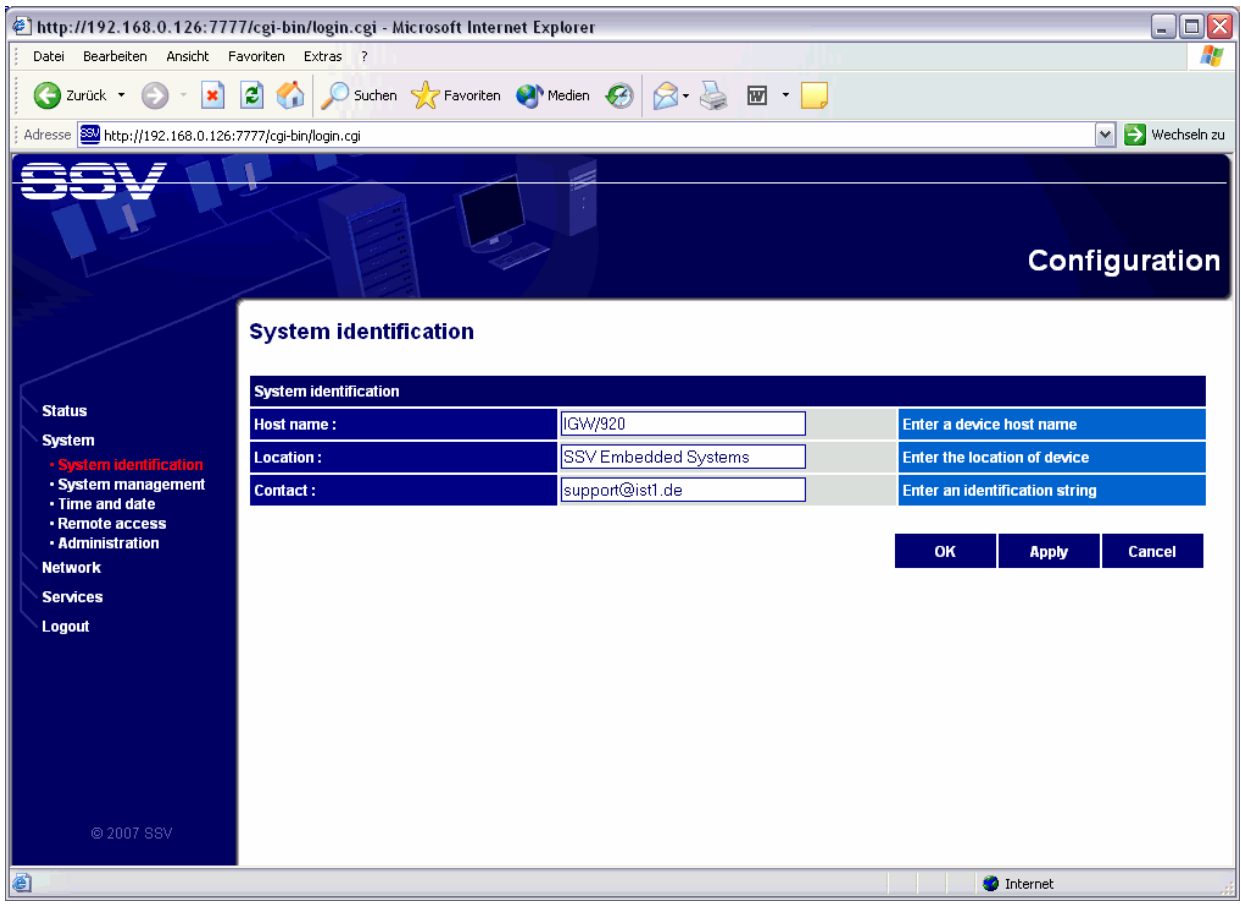

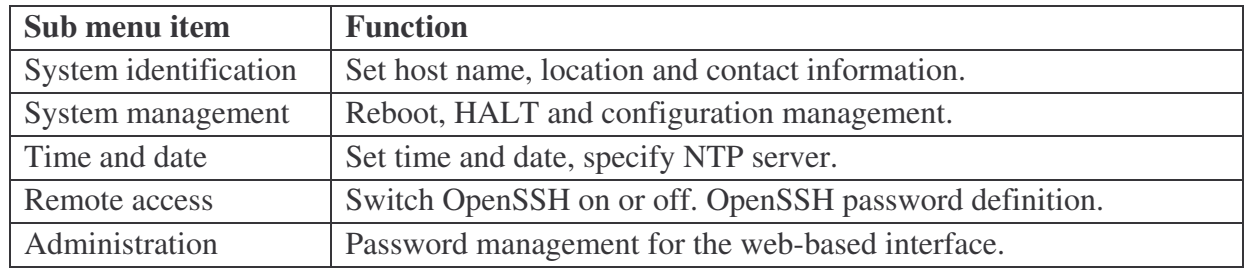

**Table 4.1:** Sub menu items within main menu *System*

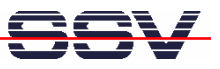

• **5. Step – Menu Item** *Network*: Change and manage IP address, network mask and other configuration data for the Ethernet LAN interface.

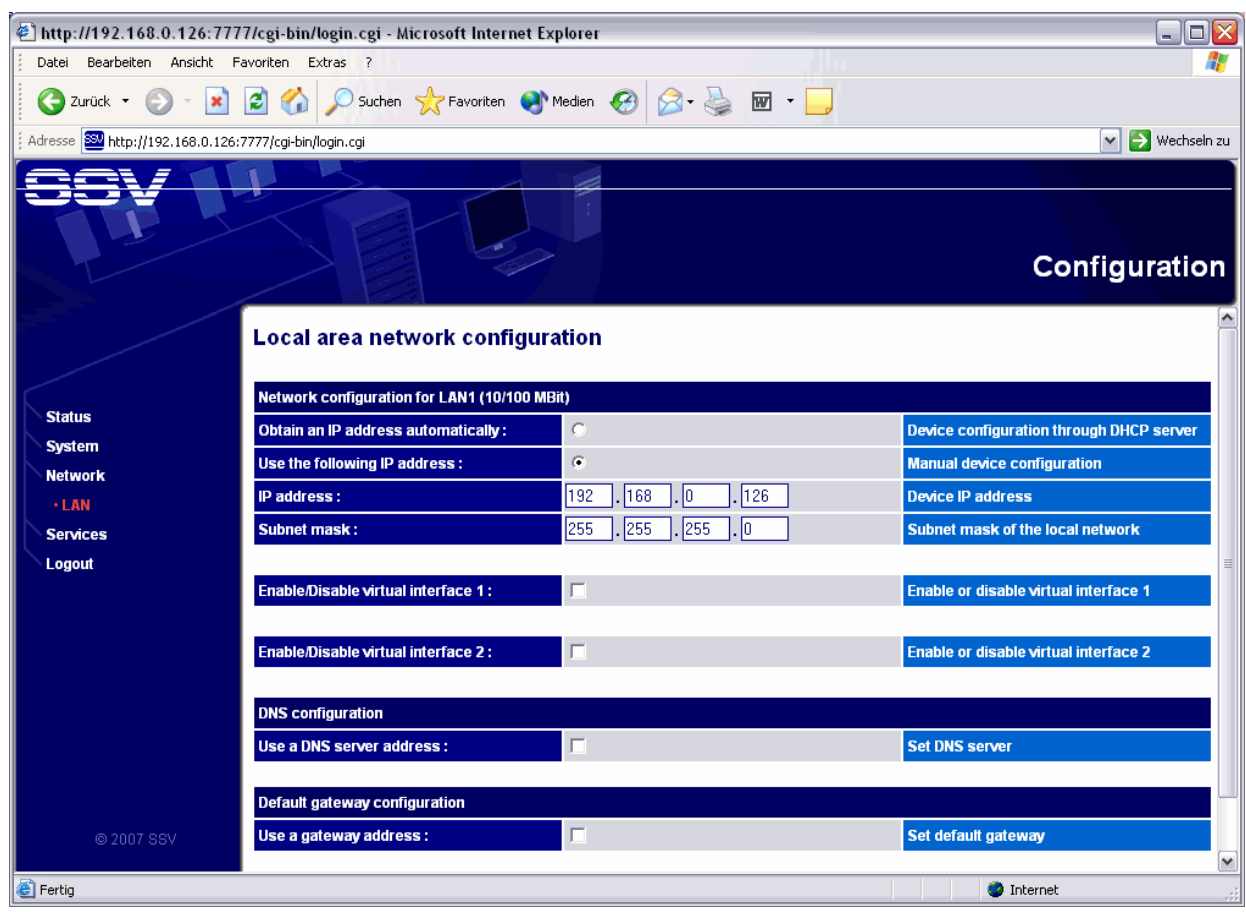

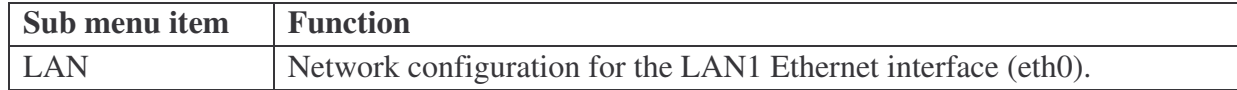

**Table 5.1:** Sub menu items within main menu *Network*

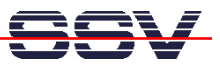

• **6. Step – Menu Item** *Services*: Enable, disable and configuration for some AIDR software features.

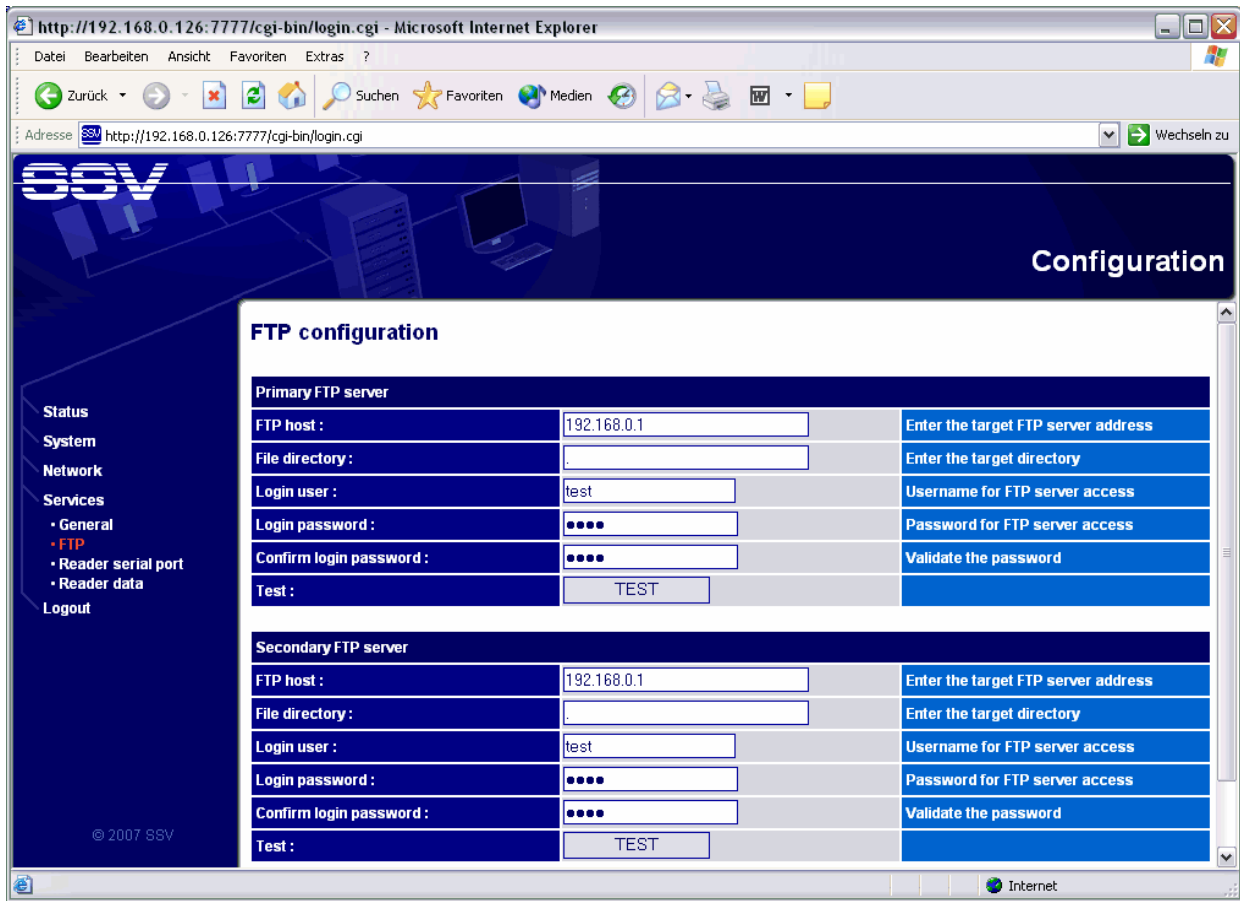

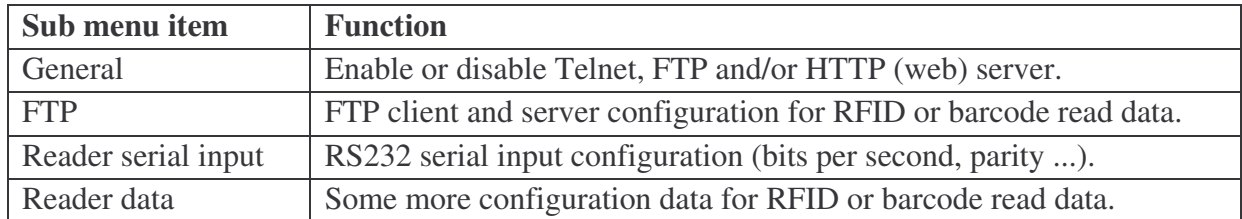

**Table 6.1:** Sub menu items within main menu *Services*

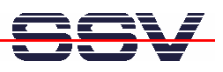

• **7. Step – Menu Item** *Logout*: This main item terminates a web-based session. The AIDR software shows the login direct after activating the menu item *Logout*.

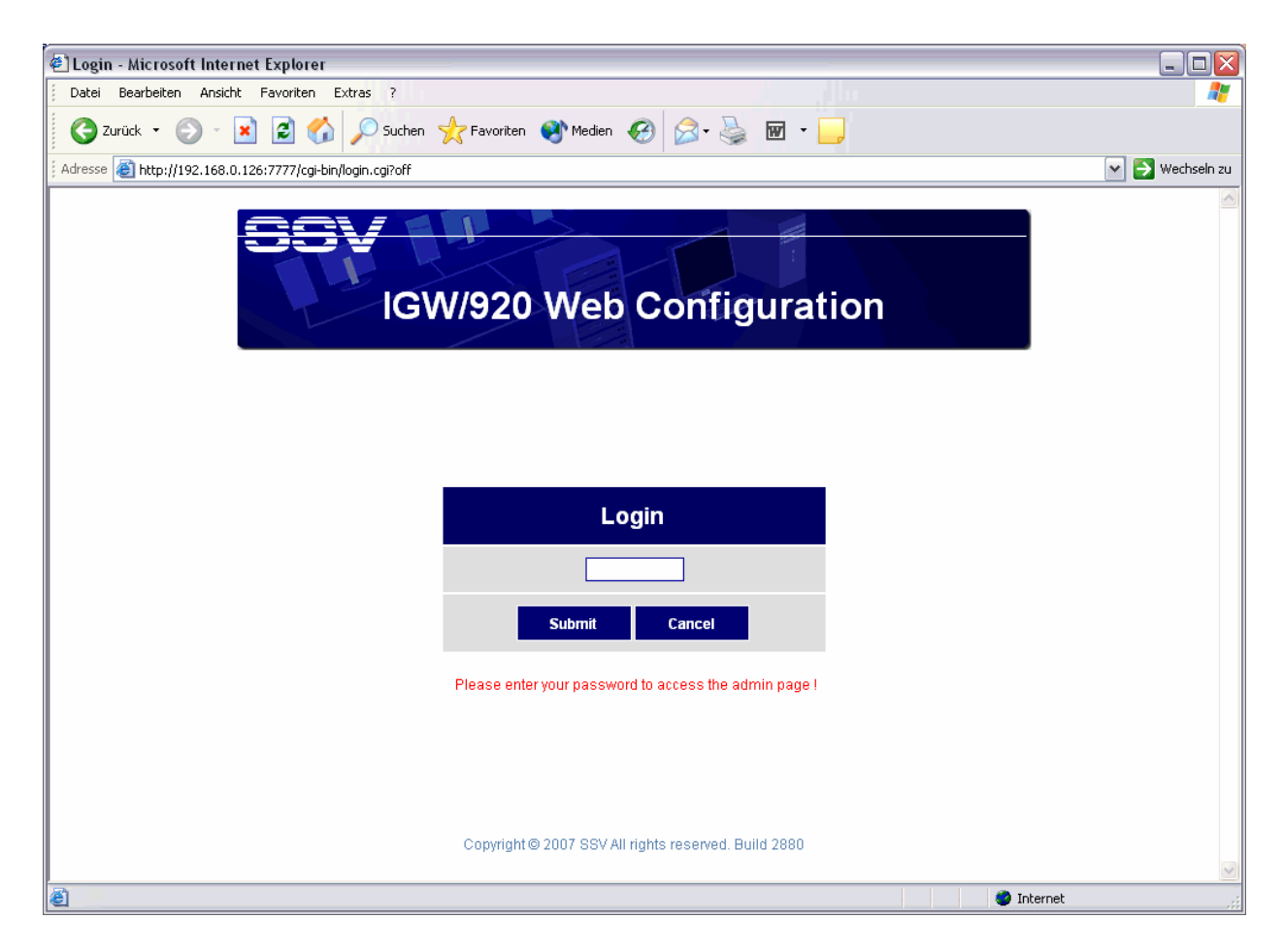

**Please note**: All information within this document are valid for the AIDR software build 2880. Please watch the build number embedded into the login screen.

That is all.